# **Register for the program**

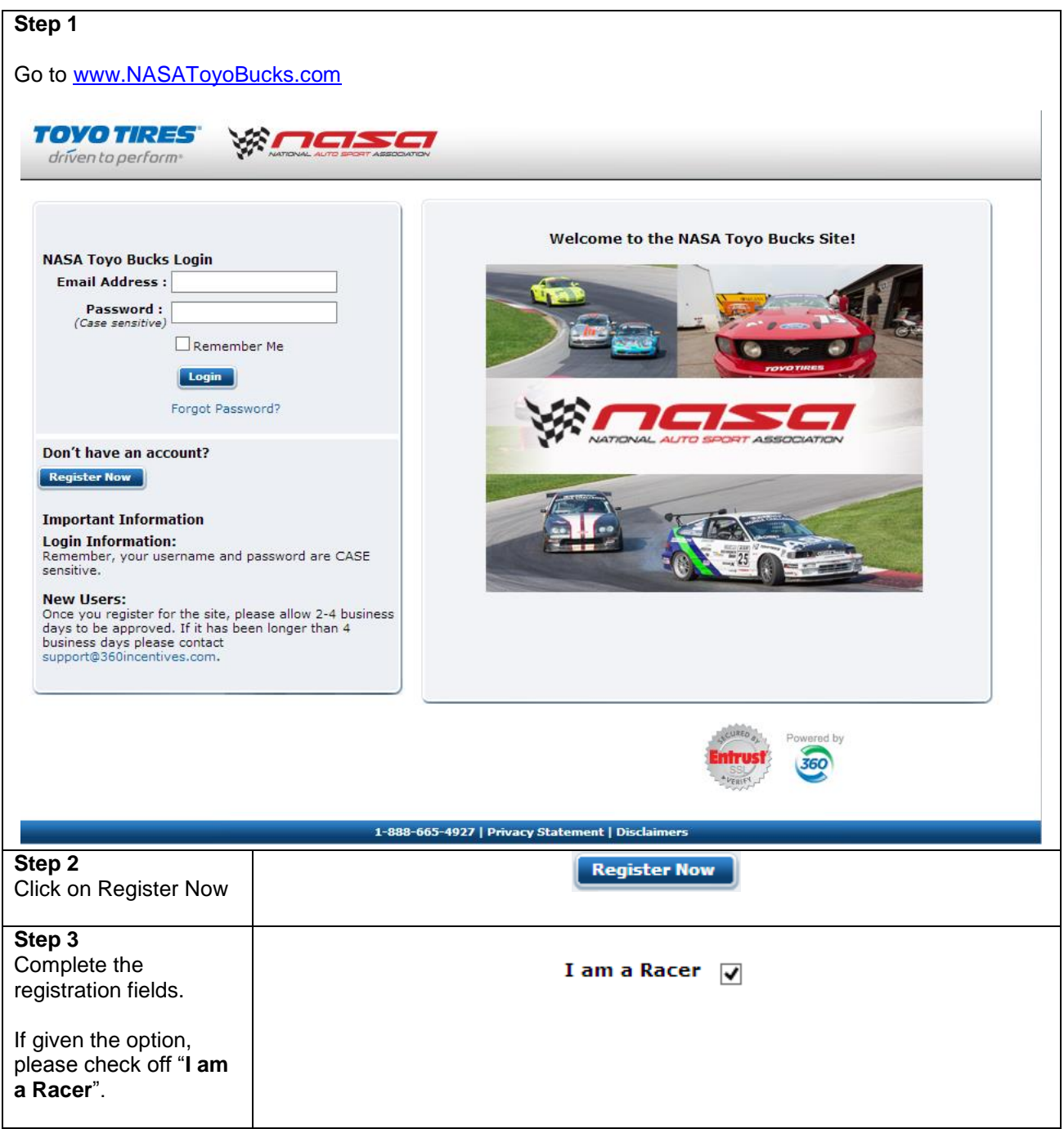

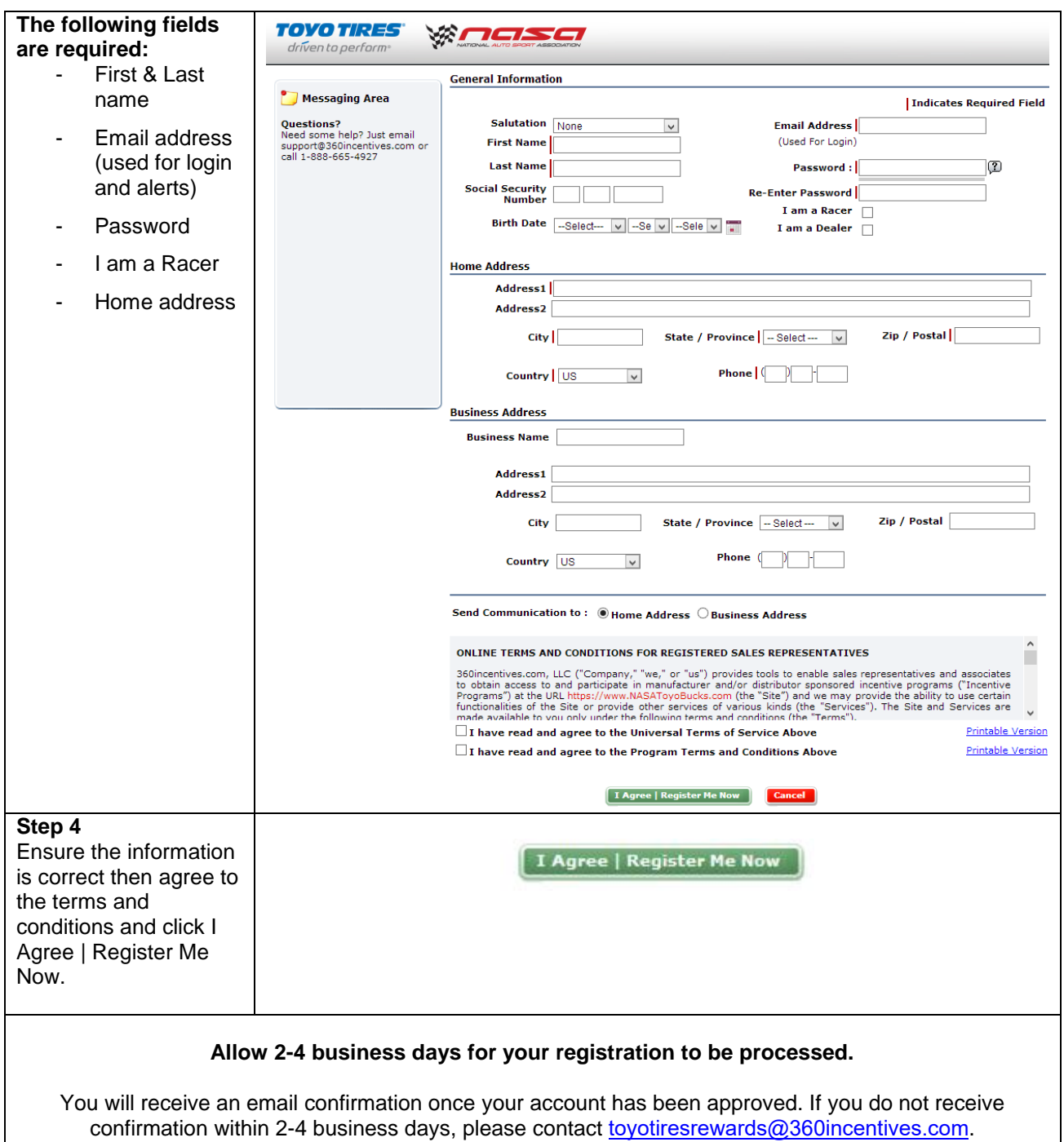

### **Navigating the rewards system**

Once you login to the site you see various areas within the system – details of each area are below.

#### **Your Information**

 Shows your information

#### **Available Programs**

- Shows all available programs within the timeframe left to enter claims
- If you click on Program Details & Form, you can view and print the program details and required rebate reward application
- To enter claims click on **Enter Claims**

#### **Previous Activity**

- Displays your last 5 transactions and the status of the claims
	- o **Entered** means the claims have been entered but not submitted for approval
	- o **Submitted** means the claims have been entered and submitted for approval
	- o **On hold** means your claims are being further reviewed
	- o **Missing invoice** means we have not received the supporting documentation
	- o **Approved** means the claim is in process for payment
	- o **Paid** means the claim has been paid

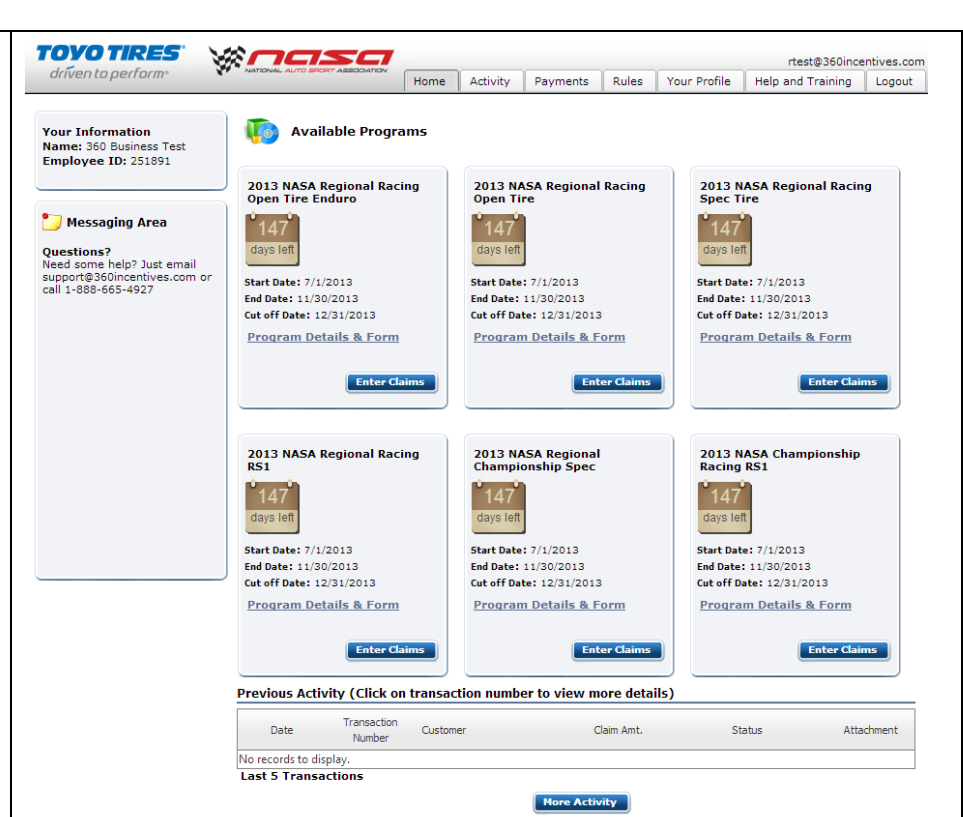

#### **The Different Tabs**

- **Home** brings you back to the main page that you see once you login to the system
- **Activity** shows you all your previous activity and the status of your claims.
	- In this tab you can filter your search by selecting the 3 options:
	- o Monthly
	- o Date Range
	- o Program

After you clicked **Get Details** this screen can be printed or exported into excel.

- **Payments** shows all the payments made
- **Rules** shows you the terms and conditions of the program
- **Your Profile** shows you all your personal information and is the place where you can change your password
- **Help and Training** is a place where you can find additional information
- **Logout** will log you off the system

# **Entering claims**

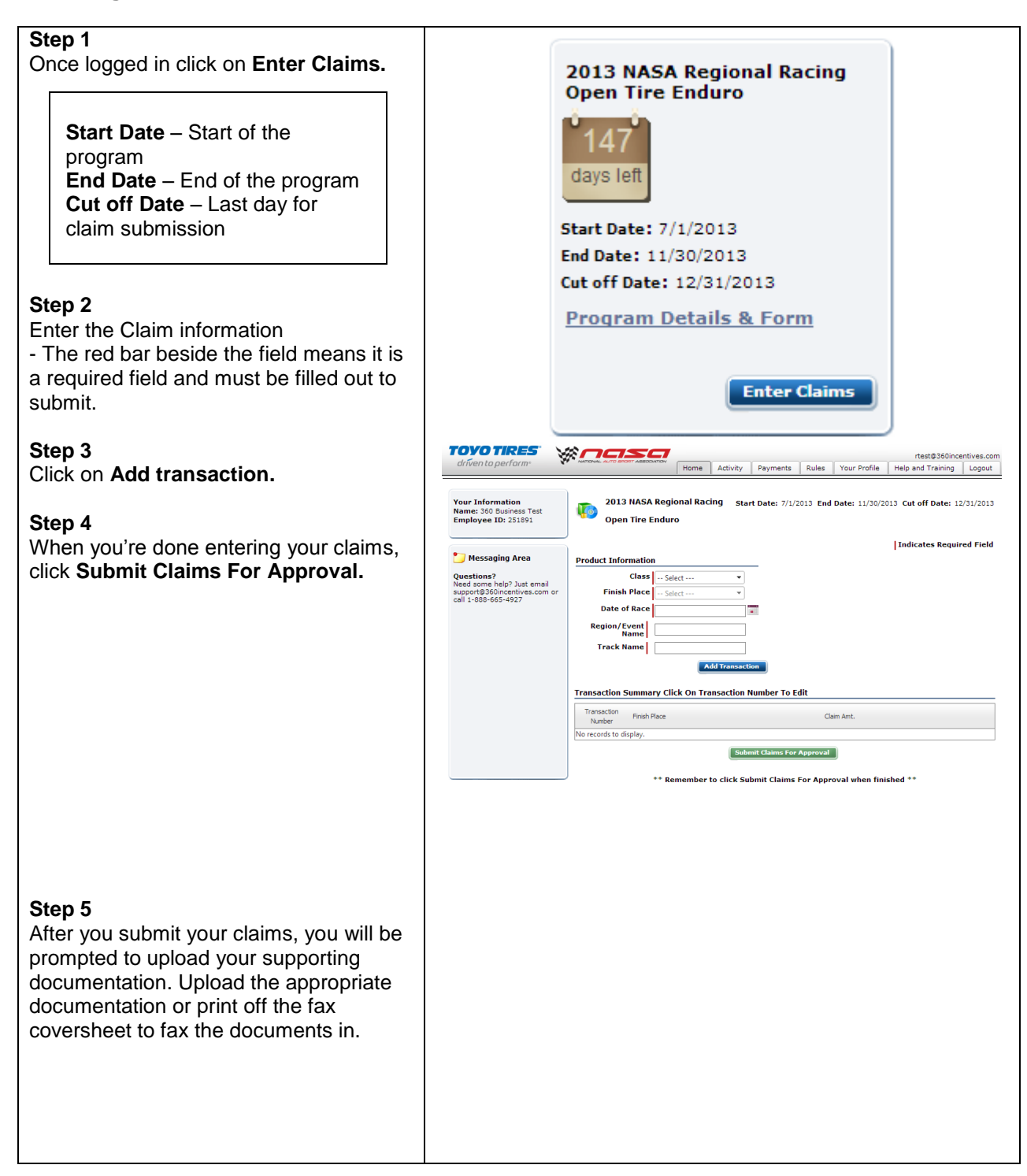

# **How to Track Payments**

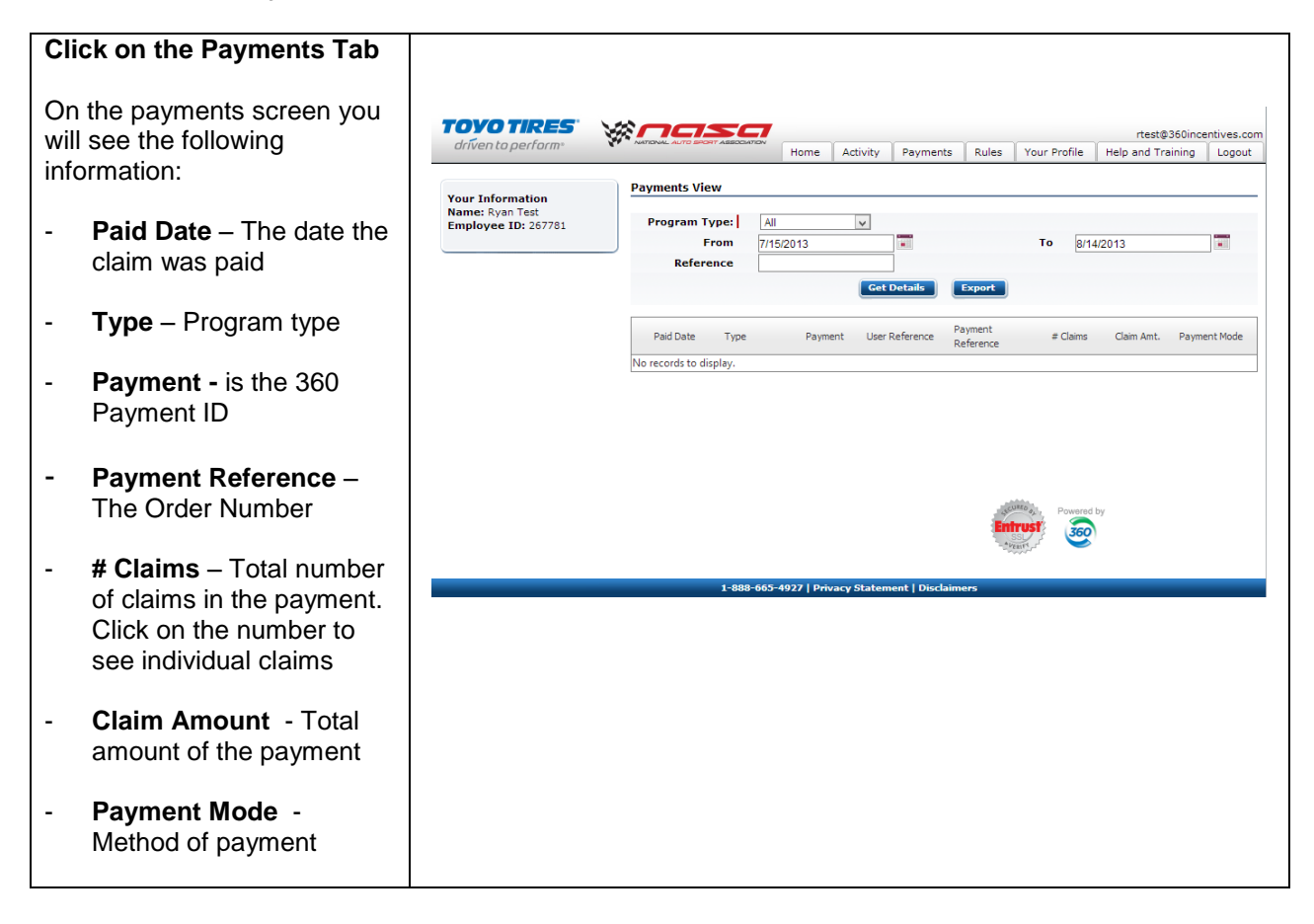

# **GETTING HELP**

All clients of 360incentives.com are assigned a Client Happiness Manager that is available to help you and your users use the system.

Your Client Happiness Manager information

Toyo Tires Client Success Team Phone: 1-888-665-4927 Email: [toyotiresrewards@360incentives.co](mailto:toyotiresrewards@360incentives.com)m

360incentives.com 420 Green Street Suite 202 Whitby, Ontario L1N 8R1